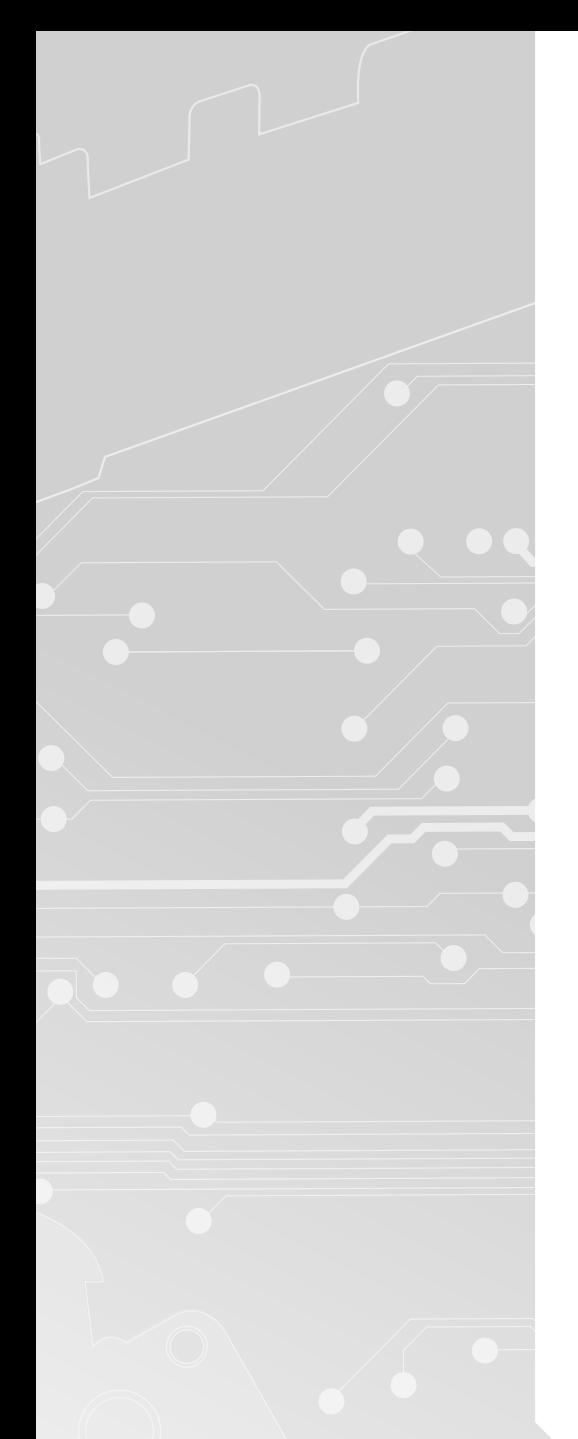

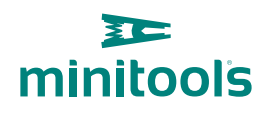

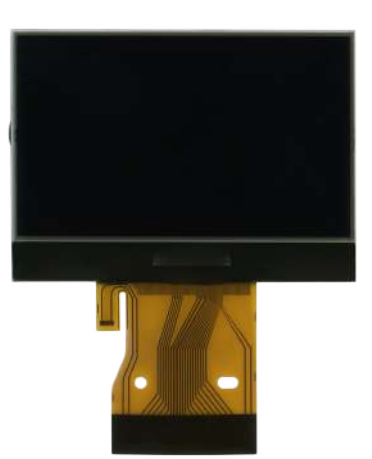

# [SEPDISP21B](https://store.minitools.com/en/sepdisp21b-mercedes-slk-lcd-display.html)

# Modification instructions

Ver. 3.0

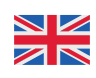

# [www.minitools.com](https://www.minitools.com)

### **WARNING: This process is recommended only to expert and qualified staff.**

#### **THE FOLLOWING MODIFICATION IS NECESSARY FOR THE CORRECT FUNCTIONING OF SEPDISP21B DISPLAY**  *(pic. 1).*

Replace the display in an ambient temperature of 25 °C.

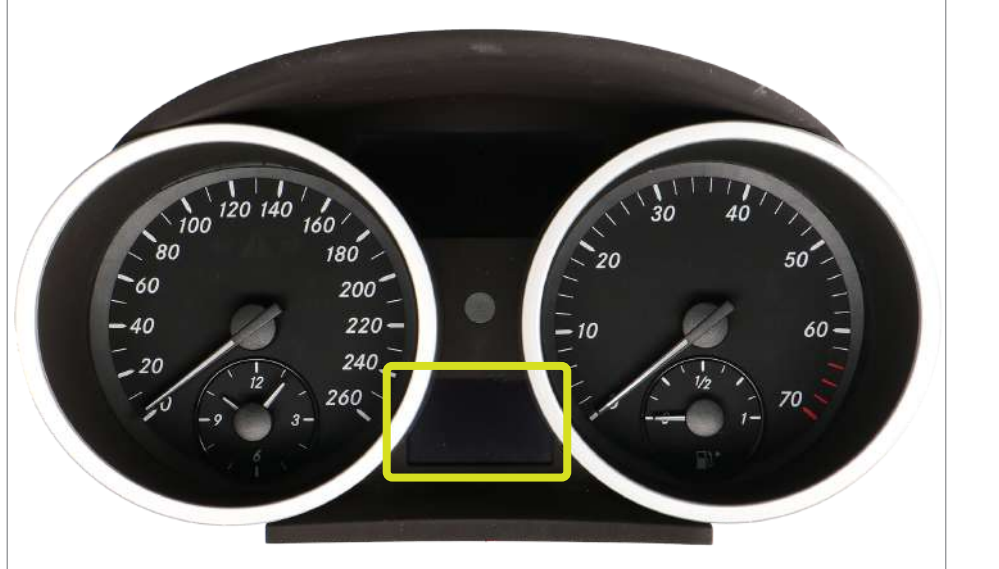

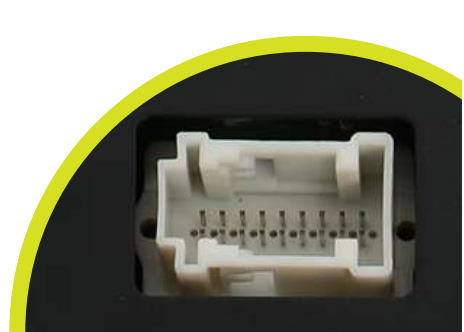

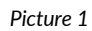

*Picture 1 Picture 2*

## **To adjust SEPDISP21B display voltage:**

After replacing the LCD, **switch on the cluster:** white connector *(pic. 2)* pin no. 1 negative, pin no. 5 and pin no. 6 positive. **Measure the voltage** between **A and B points** as in *picture 3.*

· If the voltage measured is between 11.98V and 12.02V, no modification is necessary;

· If the voltage detected is instead lower than 11.98V or higher than 12.02V, it is necessary to do the modification described in the following paragraph "**EEPROM MODIFICATION**".

#### **Measuring display voltage**

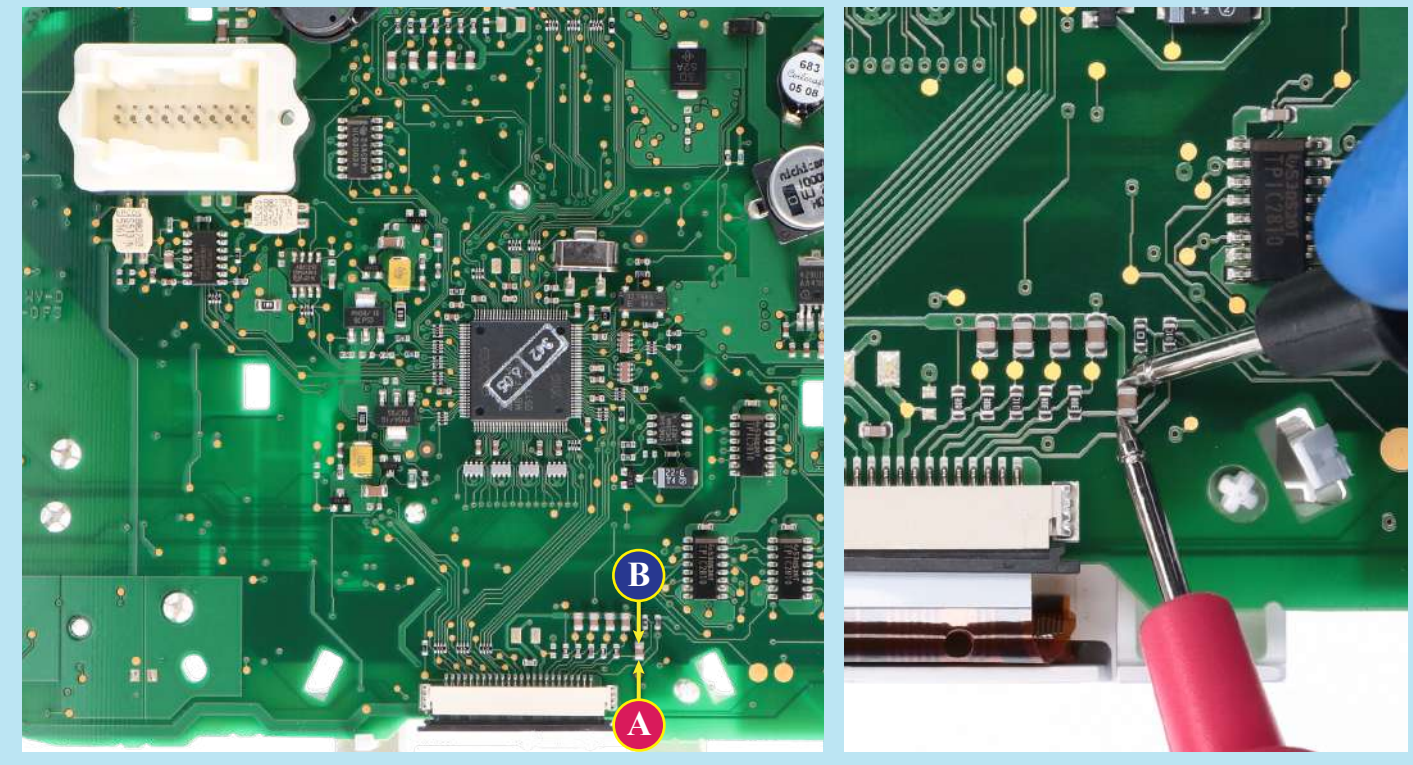

## EEPROM MODIFICATION

**NOTE:** *For this modification it is necessary to use an EEPROM programmer.*

*We recommend our SEP-EECLIP.*

· First, set the programmer reading in **hexadecimal (HEX).**

· Desolder and make a backup of the **24C16** EEPROM *(shown in picture 4)*

· To reach a voltage close to 12.00V act on **02D8 location**

Please note that **decreasing this location by 1 HEX unit,** the **variation will be + 0.016V**, or vice versa.

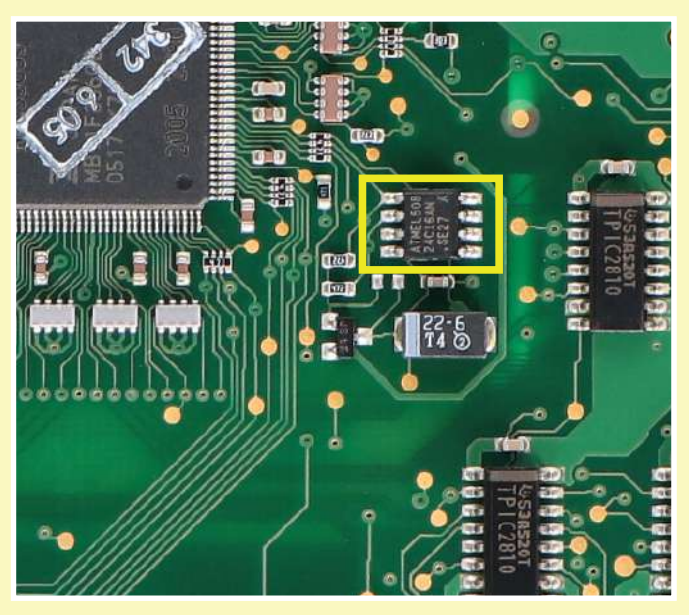

*Picture 4*

*If not familiar with hexadecimal calculation, it is possibile to use the calculation tool in the box below, simply typing in the values.*

## CALCULATION OF THE NEW VALUE OF THE LOCATION

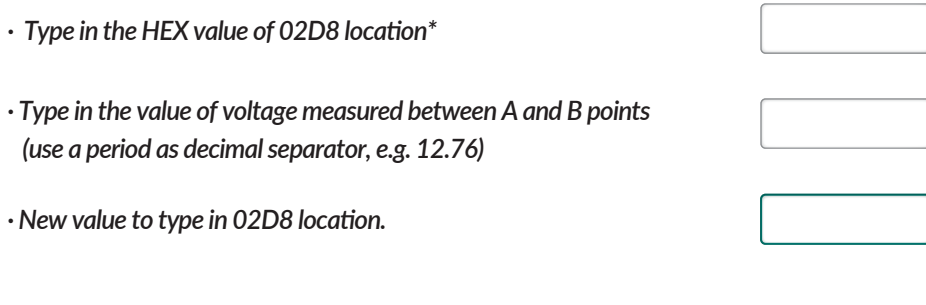

*\*How to identify 028D8 location value on the EEPROM programmer*

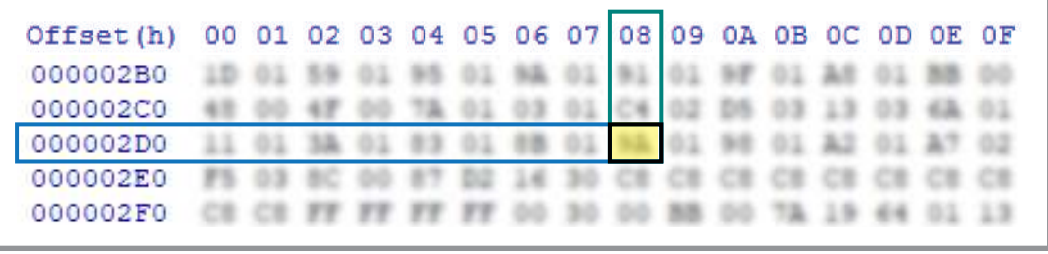

Once these modifications have been done, **measure again the voltage** between **A and B points** and check that it actually is between 11.98V and 12.02V.

If not, increase or decrease the location until the value is as close as possible to the right range.

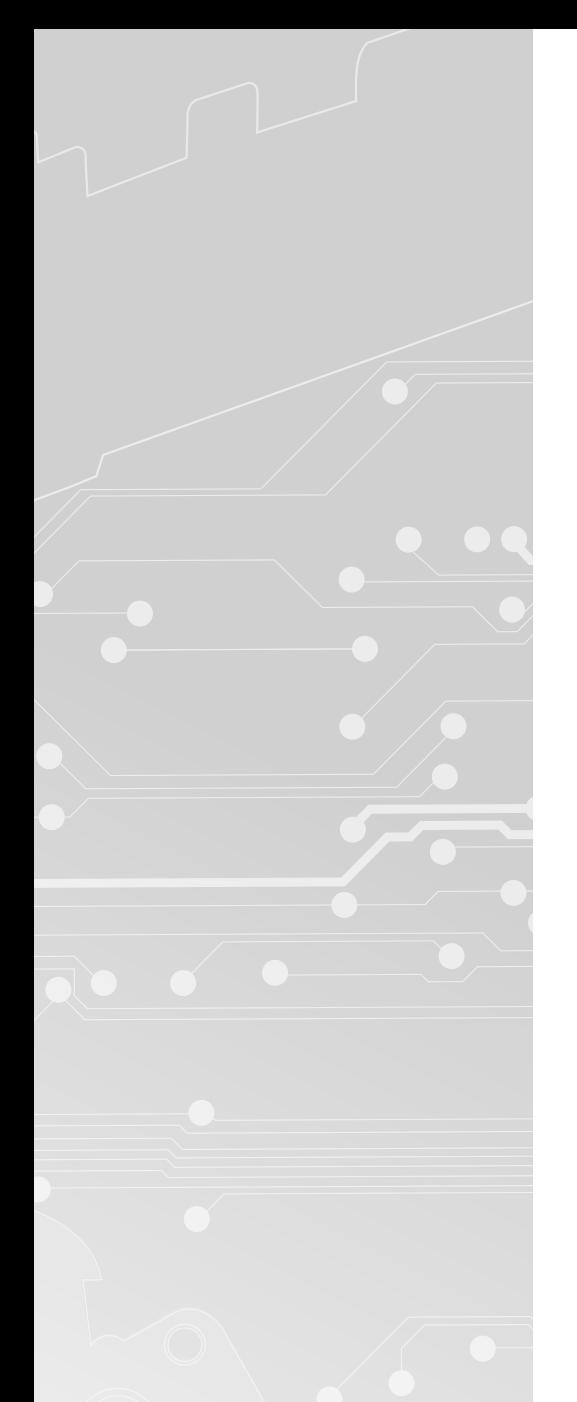

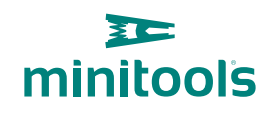

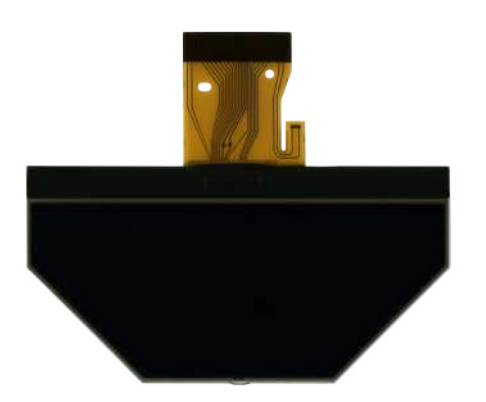

# [SEPDISP30](https://store.minitools.com/en/sepdisp30-mercedes-slk-lcd-display.html)

# Modification instructions

Ver. 3.0

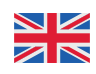

# [www.minitools.com](https://www.minitools.com)

### **THE FOLLOWING MODIFICATION IS NECESSARY FOR THE CORRECT FUNCTIONING OF SEPDISP30 DISPLAY**  *(pic. 1).*

Replace the display in an ambient temperature of 25 °C.

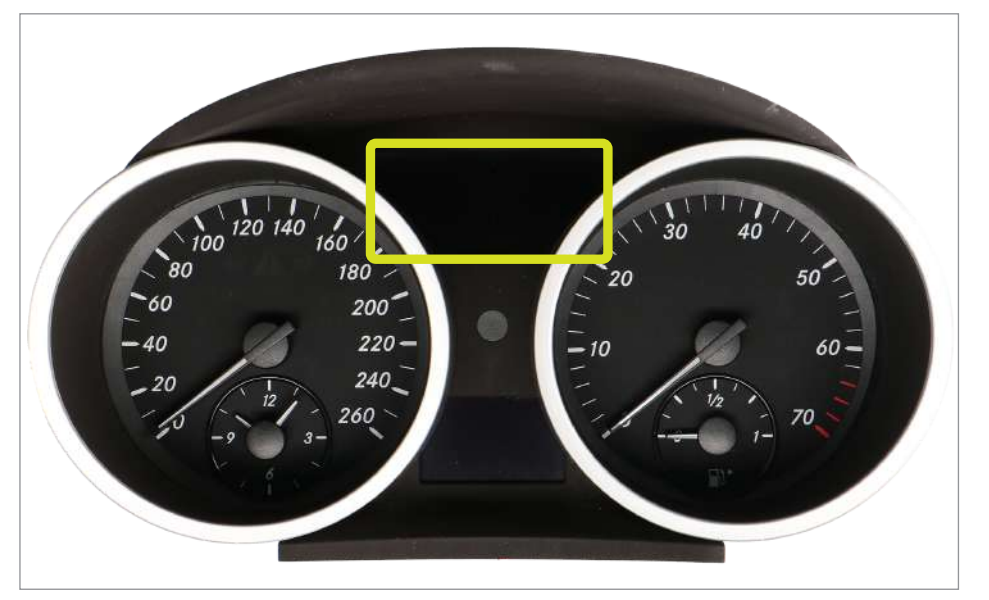

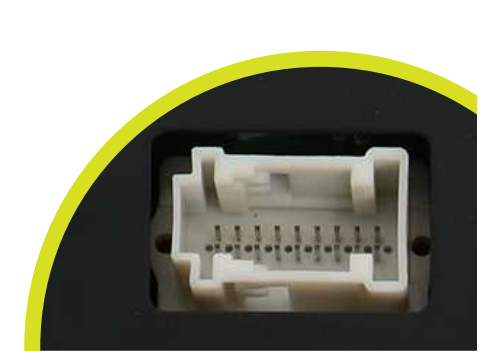

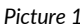

*Picture 1 Picture 2*

## **To adjust SEPDISP30 display voltage:**

After replacing the LCD, **switch on the cluster:** white connector *(pic. 2)* pin no. 1 negative, pin no. 5 and pin no. 6 positive. **Measure the voltage** between **A and B points** as in *picture 3.*

· If the voltage measured is between 12.08V and 12.12V, no modification is necessary;

· If the voltage detected is instead lower than 12.08V or higher than 12.12V, it is necessary to do the modification described in the following paragraph "**EEPROM MODIFICATION**".

# **B** *SECONDIAN* **A**

#### **Measuring display voltage**

## EEPROM MODIFICATION

**NOTE:** *For this modification it is necessary to use an EEPROM programmer. We recommend our SEP-EECLIP.*

· First, set the programmer reading in **hexadecimal (HEX).**

· Desolder and make a backup of the **24C16** EEPROM *(shown in picture 4)*

· To reach a voltage close to 12.1V act on **02B8 location**

Please note that **decreasing this location by 1 HEX unit,** the **variation will be + 0.016V**, or vice versa.

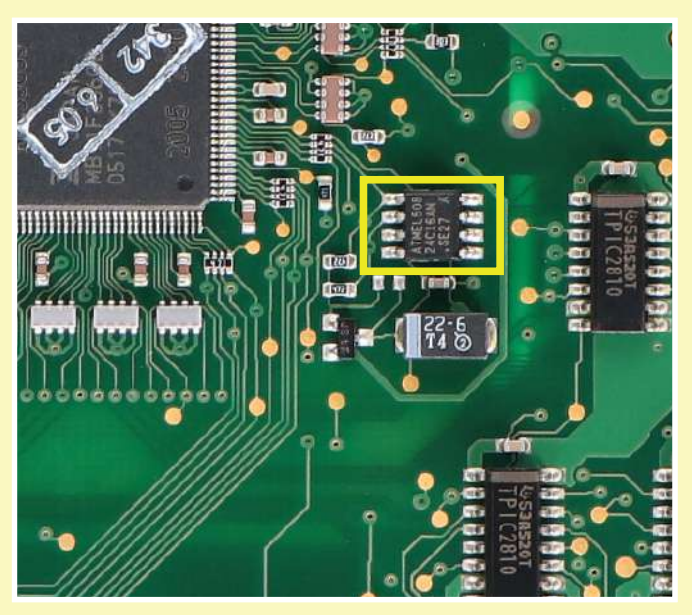

*Picture 4*

*If not familiar with hexadecimal calculation, it is possibile to use the calculation tool in the box below, simply typing in the values.*

## CALCULATION OF THE NEW VALUE OF THE LOCATION

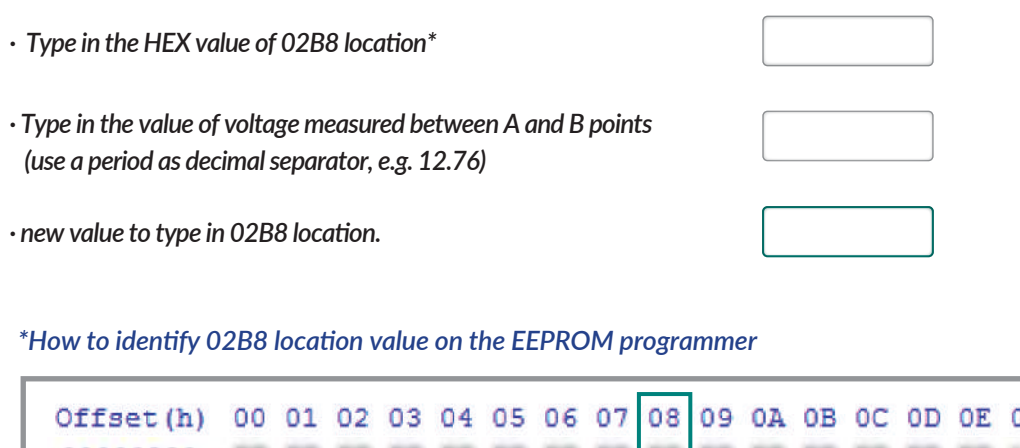

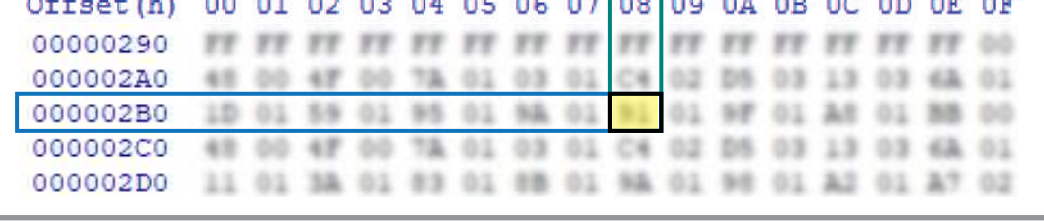

Once these modifications have been done, **measure again the voltage** between **A and B points** and check that it actually is between 12.08V and 12.12V.

If not, increase or decrease the location until the value is as close as possible to the right range.